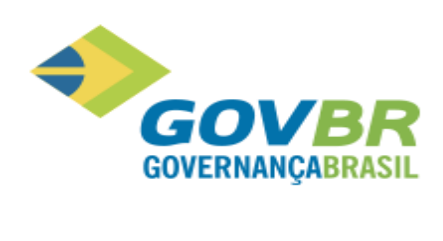

# Relatório de Atualizações - Evolutivo

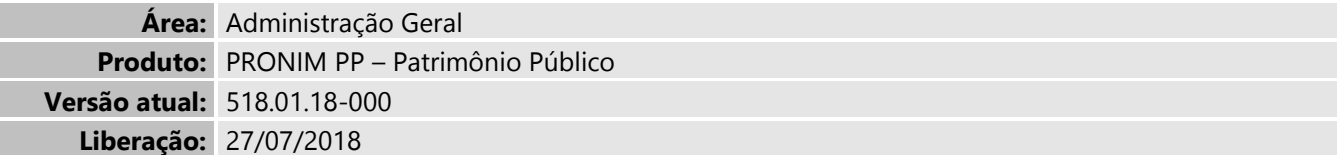

# <span id="page-0-0"></span>1. Índice

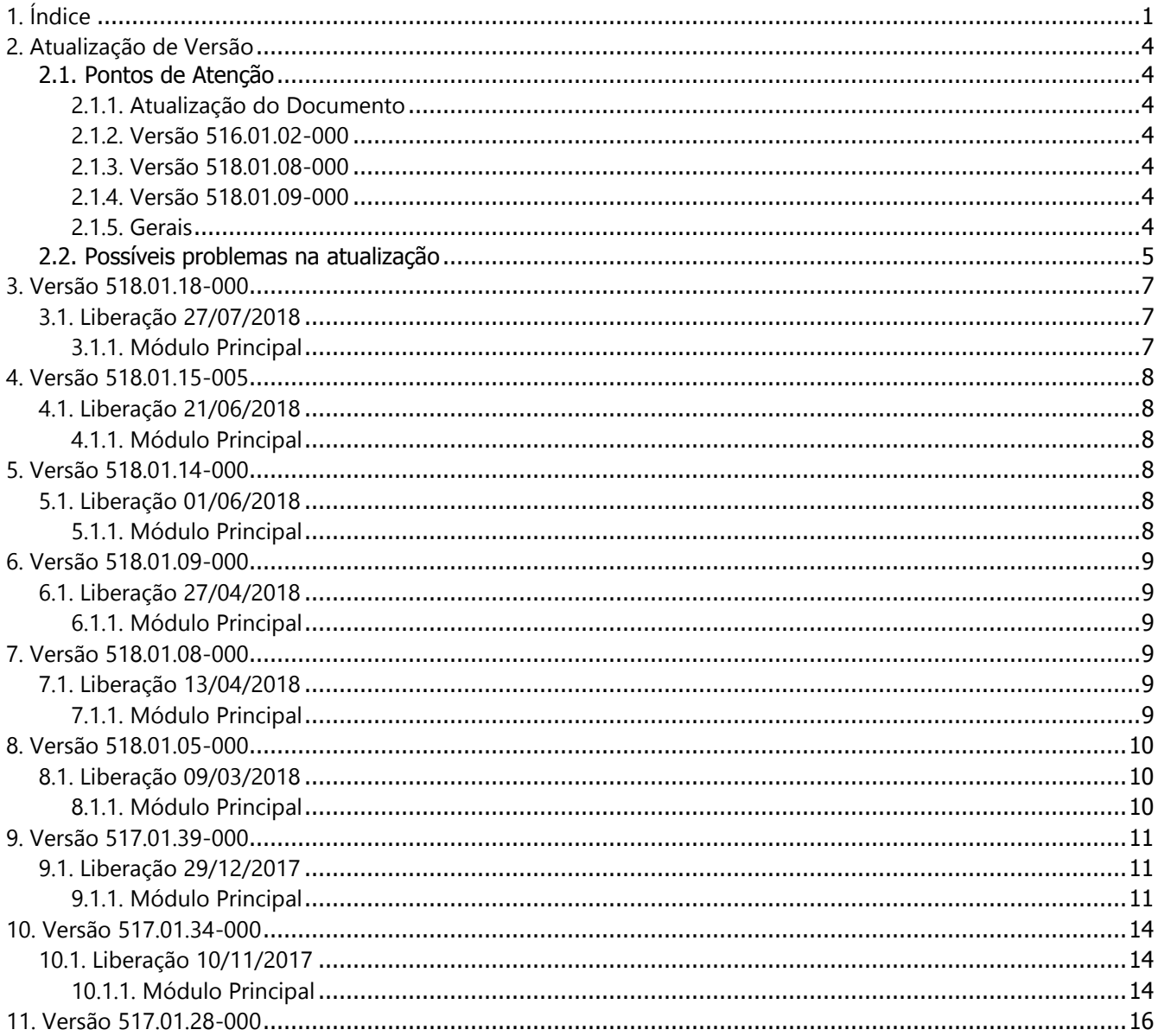

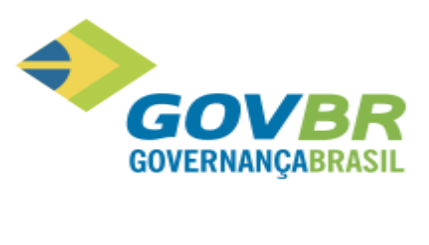

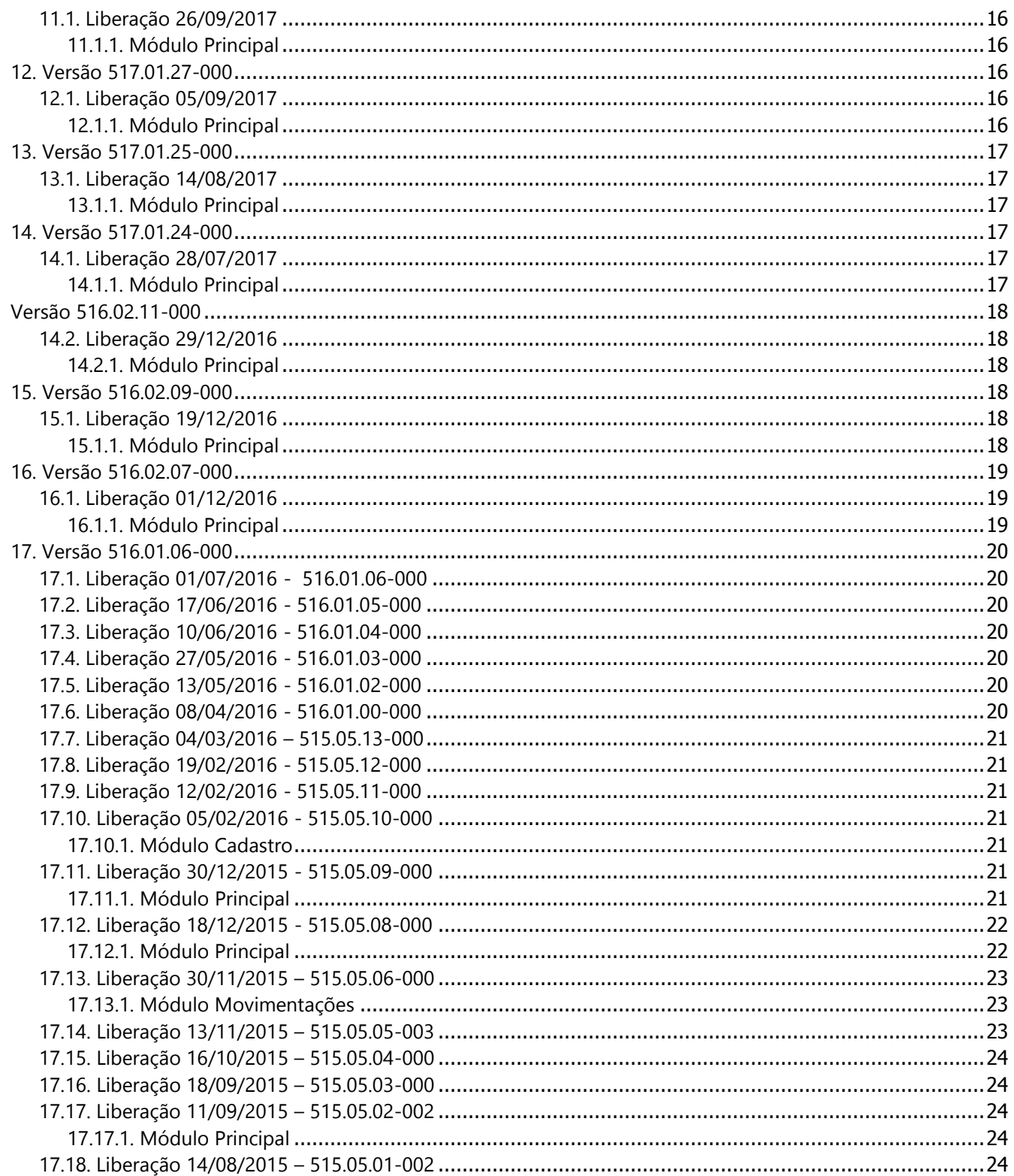

þ

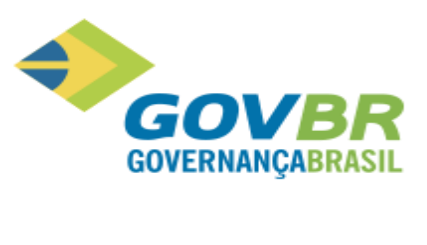

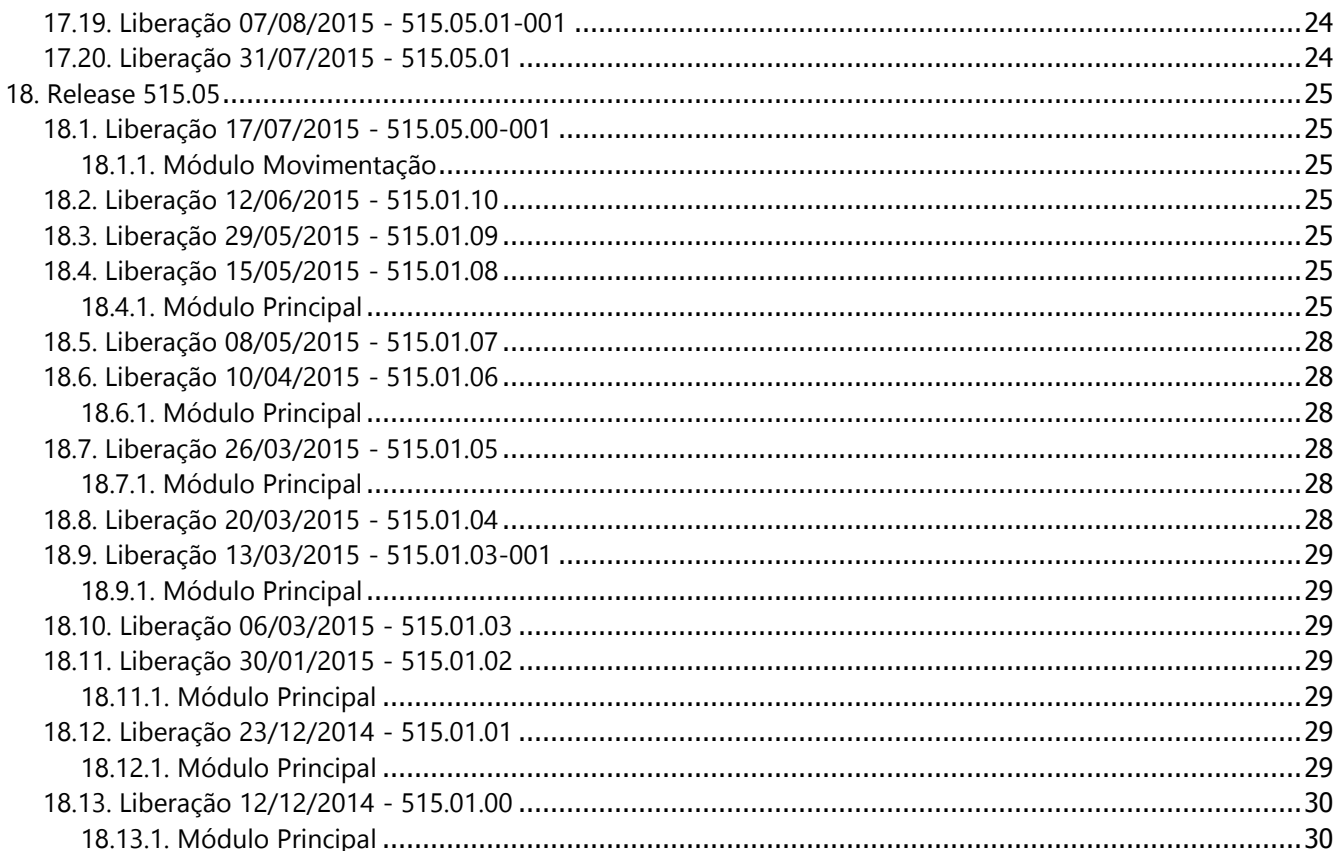

þ

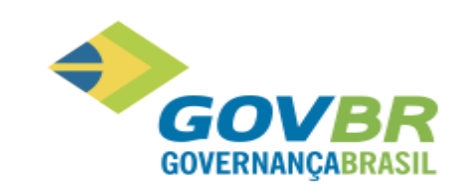

## <span id="page-3-0"></span>**2. Atualização de Versão**

## <span id="page-3-1"></span>**2.1. Pontos de Atenção**

## <span id="page-3-2"></span>**2.1.1. Atualização do Documento**

O referido documento será atualizado sempre que houver atualização de versão com evolução das funcionalidades do PRONIM PP. As atualizações de versões realizadas apenas para compatibilizar o versionamento entre os produtos integrados ao PRONIM PP que não evoluem as funcionalidades do software não serão atualizadas neste documento.

### <span id="page-3-3"></span>**2.1.2. Versão 516.01.02-000**

Em virtude da liberação do projeto que atende a prestação de contas do Estado do Rio Grande do Sul, para clientes que possuem o PRONIM TB, se faz necessário também a atualização do mesmo após a atualização do PRONIM LC, para garantir o correto funcionamento das informações de transparência.

### <span id="page-3-4"></span>**2.1.3. Versão 518.01.08-000**

Para os clientes que possuírem integração de algum software da **Administração de Suprimentos** com o **PRONIM®CP da Administração Financeira**, e realizarem atualização dos sistemas (PP, AF, LC E CM) para uma **versão a partir da 518.01.08** será necessário atualizar também o **PRONIM®CP** para uma **versão superior** a **518.02.00**, para manter a compatibilidade entre os sistemas dessas duas áreas.

### <span id="page-3-5"></span>**2.1.4. Versão 518.01.09-000**

Para os clientes que possuírem integração do **PRONIM®PP com o PRONIM®CP,** será necessário atualizar o CP **PRONIM®CP** para a versão **518.02.00-115**, para fazer uso das novas regras de contabilização que permitem automatizar a liquidação de empenhos de bens patrimoniais.

## <span id="page-3-6"></span>**2.1.5. Gerais**

Os produtos PRONIM PP, AF, CM e LC (assim como o módulo Gerais que acompanha cada um destes produtos) podem trabalhar de forma integrada, assim sendo, ao atualizar quaisquer destes quatro produtos em clientes que operam de forma integrada, é necessário que todos os produtos sejam atualizados para a mesma versão.

Obs.: A release pode ser diferente

Solicitamos especial atenção para os seguintes procedimentos de segurança:

a) **Cópia de Segurança:** Tendo em vista que a nova versão atualiza substancialmente a estrutura do banco de dados, recomenda-se a realização de uma cópia de segurança do banco de dados do PRONIM CM bem como dos demais sistemas (AF, LC e PP), se integrados.

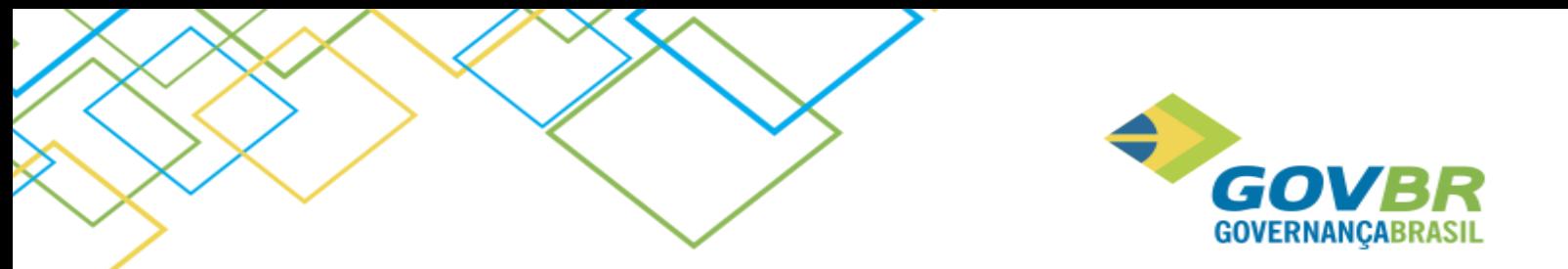

- b) **Atualização:** Por conter rotinas que afetarão o desempenho geral do aplicativo da empresa, recomendase que a atualização da versão seja realizada fora do horário normal de expediente.
- **c) Para obter maiores detalhes sobre as liberações corretivas, consulte o Relatório de Atualizações Corretivo dos produtos.**

Devido ao lançamento de novas versões, a Microsoft não oferece mais suporte aos Sistemas Operacionais Windows Vista, XP, 2000 Server, Server 2003 e aos Bancos de Dados SQL Server 2000, 2005 e 2008. Por isso, o PRONIM já está homologado para ser utilizado com as versões do Windows Server 2008, 2012 e Bancos de Dados SQL Server 2012 e 2014.

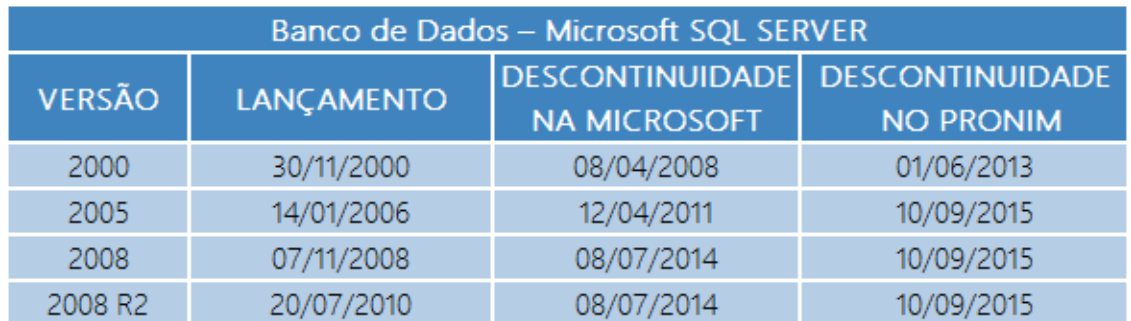

Descontinuidade do Suporte para Versões do Microsoft SQL Server:

Descontinuidade do Suporte para Versões do Microsoft Windows:

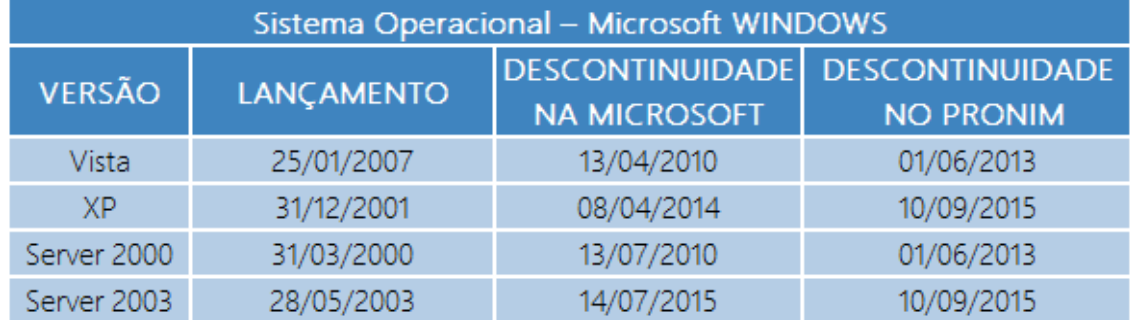

O PRONIM será suportado nas versões antigas do Windows e SQL Server até o momento da DESCONTINUIDADE NO PRONIM, após esta data, não haverá mais atualizações de versão.

Desta forma, recomendamos a migração para as versões que possuem suporte da Microsoft, Sistema Operacional Windows para a versão 2012 e Servidor de Banco de Dados SQL Server para a versão 2012 ou 2014. Todas as demandas que reportarem problemas relacionados às versões descontinuadas de Sistema Operacional ou Banco de Dados, serão atendidas mediante solicitação de serviços para migração do Microsoft Windows ou Microsoft SQL Server.

## <span id="page-4-0"></span>**2.2. Possíveis problemas na atualização**

Problemas que podem ocorrer numa atualização de versão:

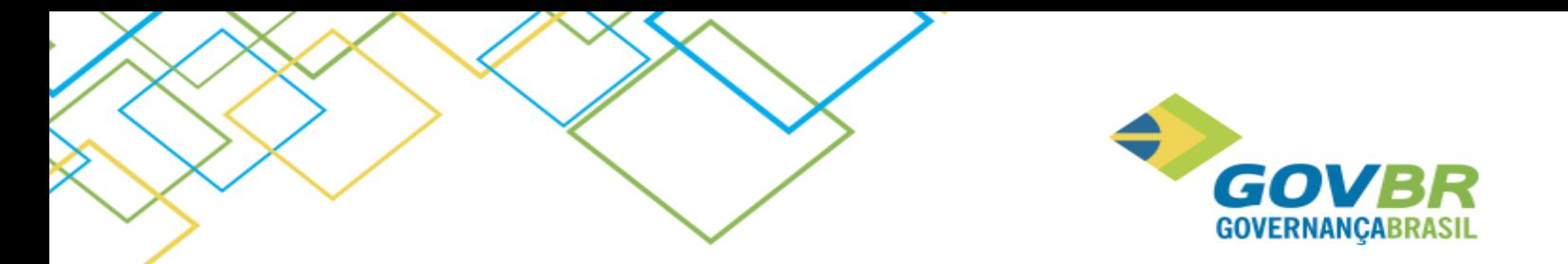

a) Interrupção do processo de conversão por: Interrupção do operador, Falta de energia elétrica, Equipamento "pendurou".

Procedimento: Retornar a Cópia de Segurança e refazer o processo.

b) Erro de estrutura da base anterior:

Procedimento: Retornar a Cópia de Segurança, identificar o erro e reportá-lo ao Assistente Técnico responsável pelo seu atendimento.

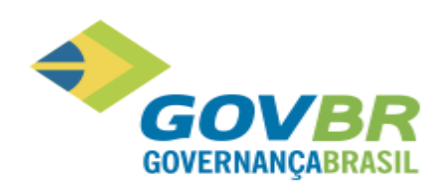

## <span id="page-6-0"></span>**3. Versão 518.01.18-000**

## <span id="page-6-1"></span>**3.1. Liberação 27/07/2018**

## <span id="page-6-2"></span>**3.1.1. Módulo Principal**

### **3.1.1.1. Movimentação/Transferência de itens entre UGS**

Disponibilizamos a funcionalidade "Transferência de Itens entre UGs" com o respectivo relatório visando atender os processos de transferência/doação de uma unidade gestora para a outra.

A função já estava liberada para os clientes do Espirito Santo, e agora foi liberada para os demais estados, exceto Paraná devido particularidades referentes a prestação de contas desse estado. Para maiores detalhes, acesse o relatório evolutivo ou o help desta função no sistema

Ao transferir o item ele será automaticamente baixado na unidade gestora de origem e inserido na unidade gestora de destino, com um novo código, e com ingresso do tipo "Transferência" ou "Doação". A placa do item será mantida se ainda não existir essa mesma placa na unidade de destino, caso contrário, será necessário informar uma nova placa para o item no momento da transferência.

Os respectivos reflexos contábeis decorrentes da transferência serão registrados no CP quando a integração do PP com o CP estiver ativada.

Para desfazer a operação de transferência entre UGs, é necessário realizar uma nova transferência, invertendo as unidades gestoras de origem e destino, pois não existe exclusão ou estorno desta operação. Vale ressaltar que, ao transferi o item de volta para a origem, ele receberá um novo código em decorrência desse novo ingresso por transferência, bem como uma nova data de ingresso.

É importante destacar que para os clientes que possuírem o PP integrado com o AF **não** será permitido realizar a transferência de veículos, devido a necessidade de preparação prévia do AF para suportar esta operação.

Maiores detalhes sobre a função poderão ser obtidos no help da funcionalidade.

### **3.1.1.2. Relatório/Transferência de Itens entre Unidades Gestoras**

Especificamente para os clientes do estado do Espirito Santo disponibilizamos um relatório para relacionar todos os itens que foram transferidos de uma unidade gestora para outra, a partir do número da transferência.

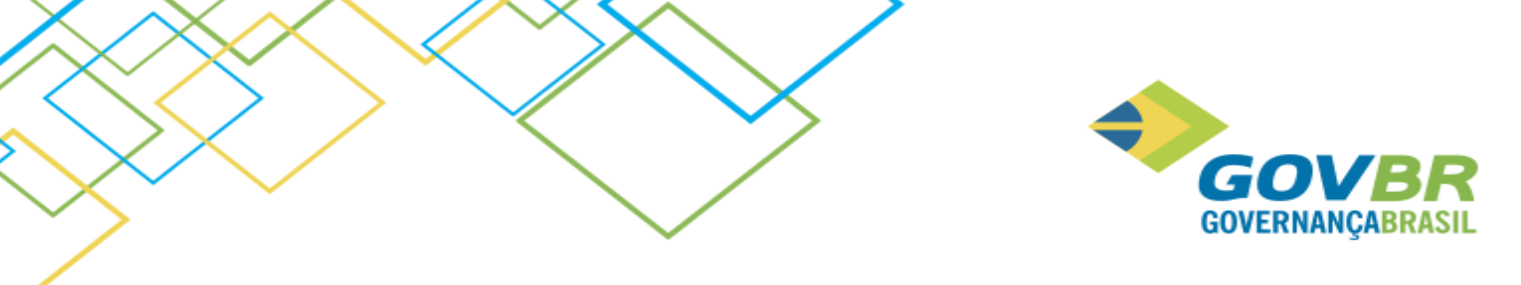

## <span id="page-7-0"></span>**4. Versão 518.01.15-005**

## <span id="page-7-1"></span>**4.1. Liberação 21/06/2018**

## <span id="page-7-2"></span>**4.1.1. Módulo Principal**

### **4.1.1.1. Relatórios/ Prestação de Contas/ TCE-RJ - Deliberação 277 de 24 de agosto de 2017**

O relatório *Modelo 28 - Arrolamento dos bens móveis* foi modificado para que seja gerado em branco quando não existir movimentações a serem relacionadas, e para que o texto impresso no campo declaração evidencie essa situação.

### <span id="page-7-3"></span>*Modelo 28 - Arrolamento dos bens móveis*

## **5. Versão 518.01.14-000**

## <span id="page-7-4"></span>**5.1. Liberação 01/06/2018**

## <span id="page-7-5"></span>**5.1.1. Módulo Principal**

### **5.1.1.1. Movimentação/Transferência de itens entre UGS**

Especificamente para os clientes do estado do Espirito Santo disponibilizamos uma nova função que permitirá realizar a transferência de um ou mais itens patrimoniais entre unidades gestoras, visando atender os processos de transferência/doação de uma unidade para a outra.

Não existe desfazimento de uma transferência. Caso seja necessário desfazer, deve ser realizada uma nova transferência de retorno do item para a UG de origem, e com isso, haverá 2 itens com códigos distintos e mesma placa, porém um estará baixado e outro ativo. Em decorrência da possibilidade de transferência inversa, vários formulários que possuem pesquisa por placa foram revisados e adequados para tratar esse cenário.

Maiores detalhes sobre a função poderão ser obtidos no help da funcionalidade.

### **5.1.1.2. Relatório/Transferência de Itens entre Unidades Gestoras**

Especificamente para os clientes do estado do Espirito Santo disponibilizamos um relatório para relacionar todos os itens que foram transferidos de uma unidade gestora para outra, a partir do número da transferência.

### **5.1.1.3. Relatórios/ Prestação de Contas/ TCE-RJ - Deliberação 277 de 24 de agosto de 2017**

Os relatórios abaixo tiveram suas regras modificadas para que sejam gerados em branco com os totais zerados quando não existir movimentações a serem relacionadas, e para que o texto impresso no campo declaração evidencie essa situação.

#### *Modelo 26 - Arrolamento dos bens móveis*

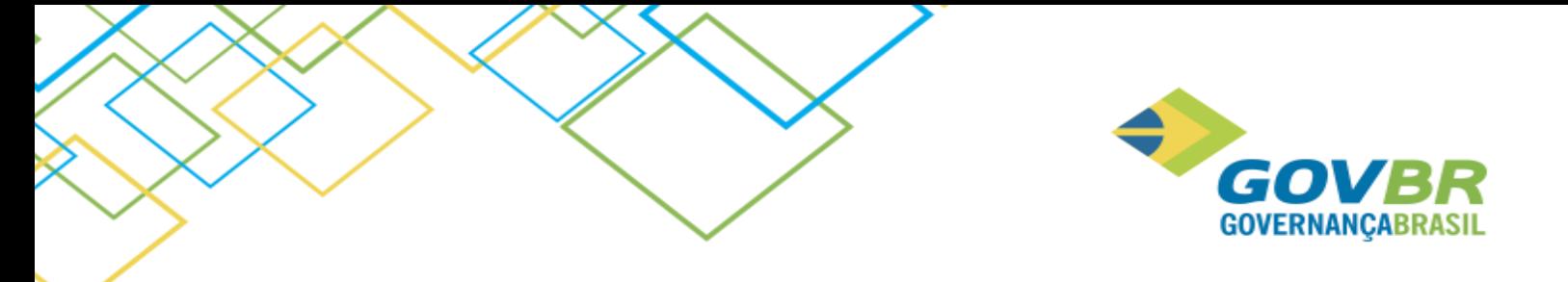

*Modelo 27 - Arrolamento dos bens imóveis Modelo 31 - Termo de baixa definitiva de bens patrimoniais*

## <span id="page-8-0"></span>**6. Versão 518.01.09-000**

## <span id="page-8-1"></span>**6.1. Liberação 27/04/2018**

## <span id="page-8-2"></span>**6.1.1. Módulo Principal**

### **6.1.1.1. Movimentação/Cadastro de Item Patrimonial**

Na versão 518.02.00-115 do PRONIM®CP foram incluídas novas regras de contabilização na base de origem, as quais permitirão que a conta contábil vinculada a classificação do bem seja utilizada no processo de Liquidação de Empenho, evitando assim que ocorram divergências de contabilização entre as contas contábeis do PRONIM® PP e do PRONIM® CP. Vale ressaltar que somente serão alteradas as regras que são padrão do sistema PRONIM® CP, sendo assim, caso o cliente tenha desativado essas regras e criado suas próprias, elas terão que ser ajustadas manualmente para que a liquidação do empenho ocorra utilizando a conta enviada pelo PRONIM® PP.

**Atenção:** Ao atualizar o PRONIM®PP para a versão 518.01.09-000, também será necessário atualizar o PRONIM®CP para a versão 518.02.00-115.

## <span id="page-8-3"></span>**7. Versão 518.01.08-000**

## <span id="page-8-4"></span>**7.1. Liberação 13/04/2018**

## <span id="page-8-5"></span>**7.1.1. Módulo Principal**

### **7.1.1.1. Movimentação/Cadastro de Item Patrimonial**

A partir dessa versão será possível consultar as informações dos bens imóveis disponíveis no Espelho Cadastral do PRONIM® AR, através da função de Cadastro de Item Patrimonial. Este recurso estará disponível para os clientes que possuírem o PRONIM® AR. O número do Espelho Cadastral deverá ser parametrizado na função Parâmetros Gerais, guia Integração do PRONIM® PP. O Espelho Cadastral será acessado através do botão de impressão localizado ao lado do número do cadastro imobiliário.

Especificamente para o cliente de Vila Velha - Espirito Santo, no PRONIM® CP foram incluídas novas regras de contabilização, as quais permitirão que a conta contábil vinculada a classificação do bem seja utilizada no processo de Liquidação de Empenho, evitando assim que ocorram divergências de contabilização entre as

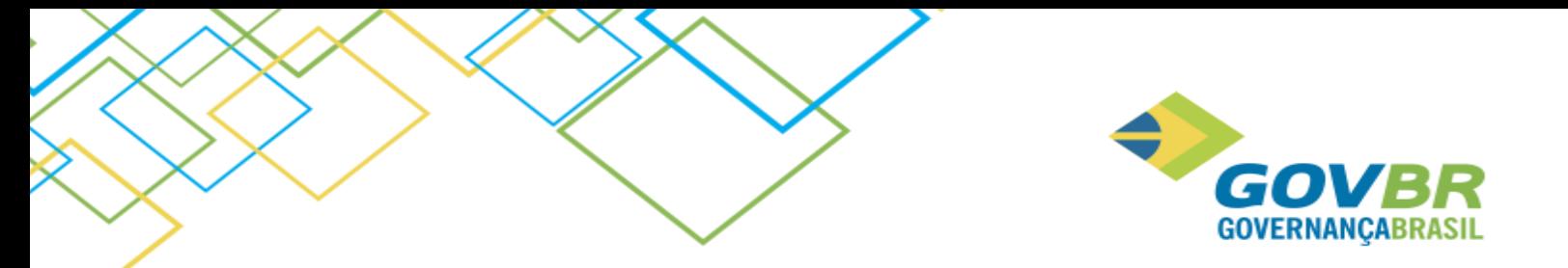

contas contábeis do PRONIM® PP e do PRONIM® CP. A utilização deste recurso pelos demais estados depende apenas da criação de novas regras de LCPs e CLP na base de origem, pois o PRONIM® PP enviará a conta contábil ao PRONIM® CP independentemente de qual seja o estado. Vale ressaltar que a conversão do sistema gravará a conta contábil do PRONIM® nos registros que estão pendentes de integração no Painel de Empenho.

Outra modificação exclusiva para o cliente de Vila Velha - Espirito Santo foi a disponibilização de uma nova guia, na qual será possível informar os dados do Aforamento dos bens imóveis, caso se aplicar.

### **7.1.1.2. Movimentação/ Alteração de Classificação**

Com o objetivo de evitar divergência de informações entre os sistemas PRONIM® PP e PRONIM® CP, a alteração da classificação de bens não poderá ser realizada enquanto o processo de Liquidação do Empenho não for concluído no PRONIM® CP.

#### **7.1.1.3. Movimentação/Baixa**

Para a Prefeitura de Vila Velha - Espirito Santo, ao realizar a baixa de um imóvel aforado, as informações referentes ao resgate serão apresentadas/solicitadas, e serão atualizadas no cadastro do item patrimonial, para fim histórico.

#### **7.1.1.4. Suporte/Parâmetros do PP/Parâmetros Gerais**

Foi disponibilizado um novo campo na guia Integração para indicar qual é o espelho do cadastro de imóvel do PRONIM AR a ser chamado a partir da função Cadastro de Item Patrimonial.

## <span id="page-9-0"></span>**8. Versão 518.01.05-000**

## <span id="page-9-1"></span>**8.1. Liberação 09/03/2018**

#### <span id="page-9-2"></span>**8.1.1. Módulo Principal**

#### **8.1.1.1. Relatórios/ Prestação de Contas/ TCE-RJ - Deliberação 277 de 24 de agosto de 2017**

Os relatórios abaixo foram modificados, conforme segue:

#### *Modelo 26 - Arrolamento dos bens móveis*

Foi disponibilizado o filtro de data inicial para realizar a geração deste relatório. Vale ressaltar que esse filtro será aplicado na data de aquisição (no PP é a data de ingresso) e não na data de ingresso do bem no sistema (no PP é a data de movimento), uma vez que a data exibida no relatório se refere à data de aquisição. Caso esse filtro não seja informado, o relatório irá listar todos os bens existentes na base, desde a primeira aquisição registrada.

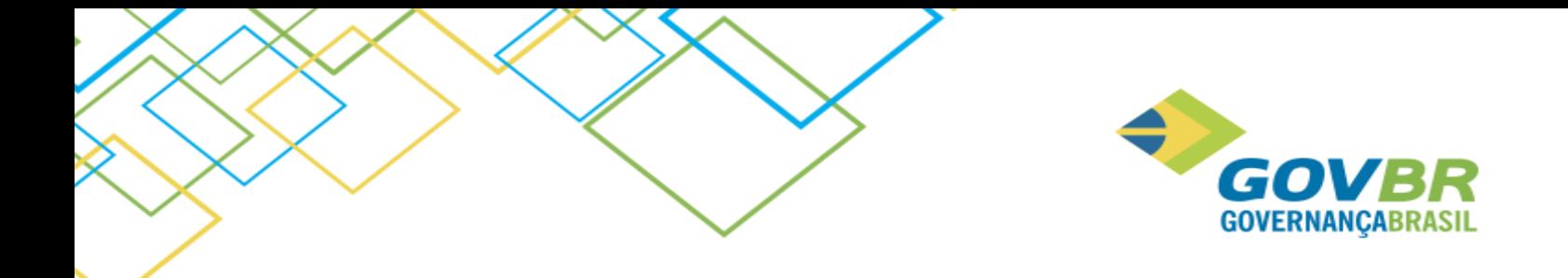

#### *Modelo 27 - Arrolamento dos bens imóveis*

Foi disponibilizado o filtro de data inicial para realizar a geração deste relatório. Vale ressaltar que esse filtro será aplicado na data de aquisição e não na data de ingresso do bem no sistema, uma vez que a data exibida no relatório se refere à data de aquisição. Caso esse filtro não seja informado, o relatório irá listar todos os bens existentes na base, desde a primeira aquisição registrada.

#### *Modelo 29 - Demonstrativo da movimentação dos bens patrimoniais*

O relatório foi modificado para considerar as alterações de classificação somente nos casos em que ocorreu mudança também de natureza (bens móveis para imóveis ou vice e versa), e para totalizar esses valores nas colunas de Aquisições e Baixas respectivamente, objetivando com isso a correta apresentação do Valor Líquido Final para a respectiva natureza.

#### *Modelo 31 - Termo de baixa definitiva de bens patrimoniais*

O relatório teve ajustes referente a ordenação das informações apresentadas.

## <span id="page-10-0"></span>**9. Versão 517.01.39-000**

## <span id="page-10-1"></span>**9.1. Liberação 29/12/2017**

### <span id="page-10-2"></span>**9.1.1. Módulo Principal**

### **9.1.1.1. Tabelas/ Conta Contábil**

A partir desta versão foi disponibilizado o arquivo para importação do plano de contas do exercício de 2018 para os seguintes estados:

- Rio Grande do Sul (RS);
- Santa Catarina (SC);
- Paraná (PR);
- Mato Grosso do Sul (MS);
- São Paulo (SP)
- Minas Gerais (MG);
- Espirito Santo (ES);
- Rio de Janeiro (RJ);
- Pernambuco (PE);
- Amapá (AP);
- Pará (PA);

A importação irá ocorrer para o estado parametrizado na guia Entidade da função Parâmetros Geais, quando o exercício 2018 for informado na função plano de contas, e a questão "Confirma Importação do Plano de Contas" for confirmada.

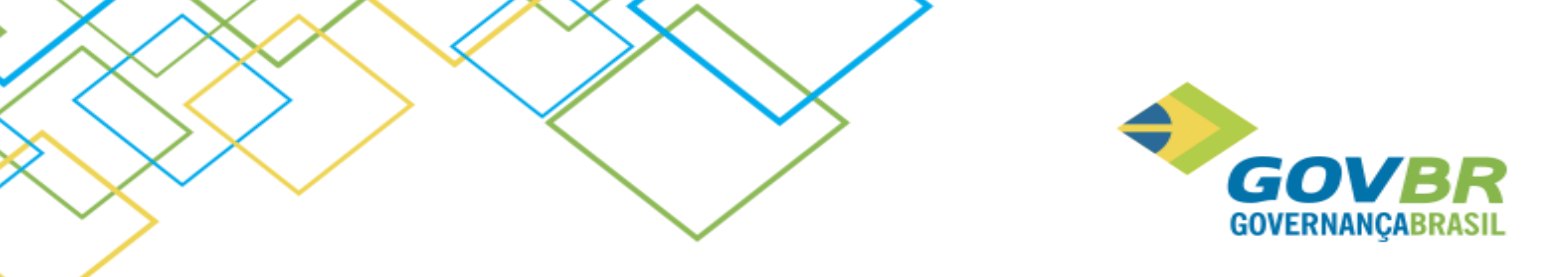

### **9.1.1.2. Tabelas/ Unidade de Medida**

Visando atender as alterações de leiaute promovidas pelo TCE/ES, o cadastro de unidade de medida do PP passou a possibilitar o relacionamento das unidades de medida do sistema com as unidades de medida da tabela do TCE, para posterior envio da prestação de contas anual referente aos bens imóveis.

É importante ressaltar que os clientes deverão realizar o devido relacionamento para que não ocorram críticas na geração do PCA de 2017, que irá ocorrer em 2018.

### **9.1.1.3. Tabelas/ Classificação**

A função passou a dispor de uma nova informação, chamada Natureza dos Bens Associados. Essa informação tem por objetivo agrupar as classificações cadastradas em classificações de Bens Móveis, Classificações de Bens Imóveis e classificações de Bens Intangíveis. A criação desse agrupamento foi necessária para atender as alterações de leiaute dos relatórios do TCE/RJ, nos quais será necessário exibir as informações separadas por Natureza do Bem, porém o campo foi liberado para todos os estados para utilização futura, exceto para os estados do Paraná, Espirito Santo e Rondônia, pois para estes estados a informação da natureza dos bens associados é obtida da função "Relacionamentos da Classificação", quando o tipo do relacionamento for "Relacionamento do TCE".

### **9.1.1.4. Movimentações / Cadastro de Item Patrimonial**

Para atender as alterações de leiaute promovidas pelo TCE/ES, na função de cadastro de itens patrimoniais, guia imóveis, foi incluída uma validação para não permitir informar uma unidade de medida, para a área do imóvel, que não possua a unidade de medida do TCE/ES preenchida, e com isso evitar críticas no envio dos arquivos xml devido à falta desta informação.

#### **9.1.1.5. Relatórios/ Prestação de Contas/ TCE-RJ - Deliberação 277 de 24 de agosto de 2017**

Para atender a Deliberação 277 de 24 de agosto de 2017, do TCE-RJ, disponibilizamos uma nova função, através da qual será possível realizar a geração dos relatórios conforme os modelos do Anexo VII da Deliberação, que se referem aos Bens Patrimoniais.

Os seguintes relatórios foram disponibilizados nessa função:

#### *Modelo 21 - Cadastro de Responsáveis*

Esse relatório acionará um documento formatado para preenchimento do cadastro dos responsáveis pelos bens patrimoniais, ou de outros responsáveis, de acordo o § 4º, artigo 10 desta Deliberação.

Além das informações solicitadas na tela, deverão ser preenchidas as demais informações diretamente no documento que será gerado. Vale ressaltar que o relatório deverá ser salvo no formato PDF, para envio ao TCE/RJ.

Antes de utilizar esse modelo é necessário abrir o formatador de documentos e finalizar a formatação dele, para o correto funcionamento do mesmo.

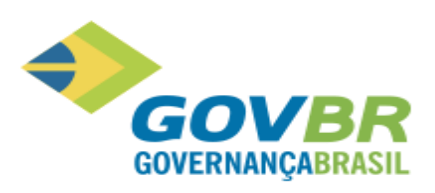

#### *Modelo 23 - Termo de Transferência de Responsabilidade*

Esse relatório acionará um documento formatado, para preenchimento do cadastro dos responsáveis pelos bens patrimoniais, quando ocorrer a transferência de responsabilidade.

Além das informações solicitadas na tela, deverão ser preenchidas as demais informações diretamente no documento que será gerado. Vale ressaltar que o relatório deverá ser salvo no formato PDF, para envio ao TCE/RJ.

Antes de utilizar esse modelo é necessário abrir o formatador de documentos e finalizar a formatação dele, para o correto funcionamento do mesmo.

#### *Modelo 26 - Arrolamento dos bens móveis*

Nesse relatório serão listados todos os itens patrimoniais e em comodato registrados no sistema, que sejam contábeis e cuja natureza informada na classificação seja "Bens Móveis"

#### *Modelo 27 - Arrolamento dos bens imóveis*

Nesse relatório serão listados todos os itens patrimoniais e em comodato registrados no sistema, que sejam contábeis e cuja natureza informada na classificação seja "Bens imóveis".

#### *Modelo 28 - Demonstrativo de bens imóveis e intangíveis não inventariados*

As informações apresentadas nesse relatório são provenientes dos registros realizados na função "Bem imóvel/intangível não inventariado", para esse fim.

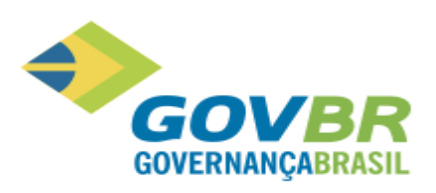

#### *Modelo 29 - Demonstrativo da movimentação dos bens patrimoniais*

Nesse relatório será exibido o valor líquido final no ano, considerando o saldo anterior, as movimentações de entradas e as movimentações de saídas no período informado, dos itens patrimoniais e em comodato, que sejam contábeis e cuja natureza informada na classificação seja Bens Móveis ou Bens Imóveis.

#### *Modelo 31 - Termo de baixa definitiva de bens patrimoniais*

Nesse relatório serão listados todos os itens patrimoniais contábeis que foram baixados no período informado na geração, bem como a data, motivo de baixa e o valor.

Vale ressaltar que os modelos antigos, da Deliberação que foi revogada, ainda estão disponíveis, porém a localização deles foi alterada para o menu **TCE/RJ - Deliberação 200 de 1996 (Revogada).**

#### **9.1.1.6. Relatórios/ Prestação de Contas/ TCE-RJ - Bem imóvel/intangível não inventariado**

Disponibilizamos uma nova função para efetuar o registro dos bens móveis ou imóveis que não foram inventariados por alguém motivo, com a finalidade de realizar a geração do demonstrativo de bens imóveis e intangíveis não inventariados, conforme o Modelo 28 da Deliberação 277 de 24 de agosto de 2017, para prestação de contas do exercício.

#### **9.1.1.7. Relatórios/ Prestação de Contas/Armazenar Relatórios Enviados ao TCE/RJ**

Essa função realiza a gravação dos relatórios de prestação de contas na base de dados, visando o cumprimento do Artigo 14, da Deliberação 277 de 24 de agosto de 2017, que requer um prazo mínimo de armazenamento de 5 anos para os documentos encaminhados ao TCE.

## <span id="page-13-0"></span>**10. Versão 517.01.34-000**

## <span id="page-13-1"></span>**10.1. Liberação 10/11/2017**

### <span id="page-13-2"></span>**10.1.1. Módulo Principal**

#### **10.1.1.1. Ajuda > Novidades**

Disponibilizamos uma ferramenta de comunicação dentro dos sistemas, denominada Novidades, através da qual iremos comunicar as alterações nas funcionalidades existentes, ou novas funções disponíveis a partir da versão atualizada, visando dar mais visibilidade e transparência sobre as evoluções que ocorrem no sistema. Esta funcionalidade será apresentada no primeiro acesso de cada usuário e poderá ser consultada a qualquer momento através do menu Ajuda.

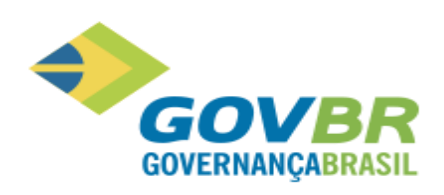

### **10.1.1.2. Tabelas/Vida Útil e Valor Residual por Conta Contábil**

Esta função permitirá parametrizar a vida útil e o valor residual por conta contábil conforme a Tabela de Depreciação da STN, que consta na sessão 6.3 do Manual SIAFI.

Com isso, para os novos bens que forem cadastrados, o sistema irá sugerir a vida útil e o valor residual, conforme o que foi parametrizado para conta contábil relacionada a classificação informada no bem.

### **10.1.1.3. Movimentação/ Cadastro de Item Patrimonial, Alugado e Comodato**

O sistema passou a sugerir a vida útil e o valor residual parametrizado para a conta contábil relacionada a classificação informada no bem, conforme a Tabela de Depreciação da STN, eliminando divergência dessas informações para itens patrimoniais que pertencem a mesma conta contábil para as quais essas informações de vida útil e valor residual estão padronizadas.

### **10.1.1.4. Movimentação/ Avaliação**

Os bens pertencentes a classificações relacionadas a uma conta contábil que possuí parametrização de vida útil e valor residual, quando forem alterados de "Não Depreciáveis" para "Depreciáveis" terão o valor residual e a vida útil sugeridos conforme o que foi parametrizado para a conta. Para aqueles que já são depreciáveis, mas tiveram o valor residual ou a vida útil alterada para um valor diferente do que foi parametrizado, o sistema irá avisar.

### **10.1.1.5. Consultas/ Projeção de Depreciação**

Foi disponibilizada uma nova consulta que permitirá realizar uma projeção da depreciação dos itens patrimoniais.

A projeção será calculada a partir do último mês para o qual ocorreu depreciação, até o mês informado na projeção. A fórmula de cálculo para a projeção é a mesma utilizada na função de depreciação. Na consulta, para a correta exibição dos saldos das contas, serão considerar todos os itens contábeis, depreciáveis ou não, mas para efeito de projeção, serão considerados apenas os itens que são depreciáveis, para os quais o método de depreciação é "Quotas Constantes/Linear".

É possível restringir a consulta para visualizar uma determinada unidade gestora, conta contábil, classificação, código ou placa de um item específico, bem como realizar a impressão do resultado.

No resultado da consulta será exibida uma lista com as contas contábeis e respectivos saldos na data de geração da consulta, depreciação projeta e o saldo projetado. É possível ver os itens patrimoniais vinculados a cada conta contábil, bem como ver o saldo, depreciação e saldo projetado por item.

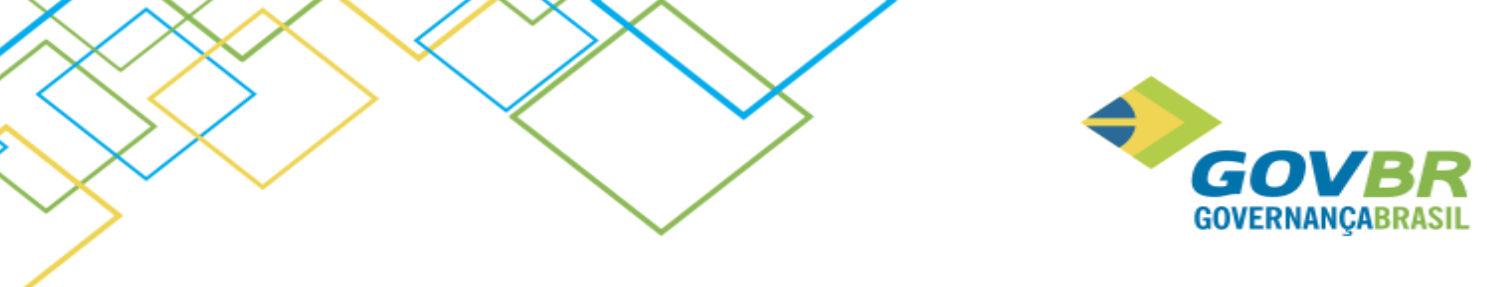

## <span id="page-15-0"></span>**11. Versão 517.01.28-000**

## <span id="page-15-1"></span>**11.1. Liberação 26/09/2017**

## <span id="page-15-2"></span>**11.1.1. Módulo Principal**

### **11.1.1.1. Cadastro de Item Patrimonial, Alugado e Comodato**

Quando o sistema estiver parametrizado para utilizar numeração sequencial única para as placas, e a placa informada no cadastro do item patrimonial, alugado ou comodato já estiver cadastrado, a mensagem de alerta, que indica para qual Item e Unidade Gestora aquela placa já se encontra cadastrada, passou a ser apresentada imediatamente após a digitação da placa, em vez de ser apresentada somente quando fosse informado o local.

Além disso, essas funções passaram a permitir a consulta de itens já baixados ou devolvidos, para que as informações cadastrais desses itens possam ser visualizadas.

## <span id="page-15-3"></span>**12. Versão 517.01.27-000**

## <span id="page-15-4"></span>**12.1. Liberação 05/09/2017**

### <span id="page-15-5"></span>**12.1.1. Módulo Principal**

#### **12.1.1.1. Cadastro de Item Patrimonial, Alugado e Comodato**

Quando o sistema estiver parametrizado para utilizar numeração sequencial única para as placas, e a placa informada no cadastro do item patrimonial, alugado ou comodato já estiver cadastrado, a mensagem de alerta passou a indicar para qual Item e Unidade Gestora aquela placa já se encontra cadastrada, para melhor orientar o usuário.

#### **12.1.1.2. Relatórios/ Emissão do Termo de Responsabilidade**

Foram disponibilizadas as informações Marca, Modelo, e Situação do item no formatador de documentos, para possam ser impressas no Termo de Responsabilidade, lembrando que será necessário alterar os documentos formatados, para exibirem tais informações.

#### **12.1.1.3. Relatórios/Prestação de Contas/Relatório TCE / RJ**

Na geração dos relatórios Modelo 13, 14, 15 e 16 será exibida uma mensagem informativa, quando as informações a serem impressas nesses relatórios estiverem em branco, ou seja, os campos do documento formatado não foram informados.

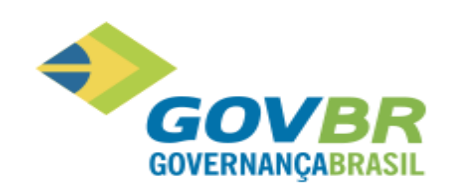

## <span id="page-16-0"></span>**13. Versão 517.01.25-000**

## <span id="page-16-1"></span>**13.1. Liberação 14/08/2017**

## <span id="page-16-2"></span>**13.1.1. Módulo Principal**

### **13.1.1.1. Relatórios/Prestação de Contas/Relatório TCE / RJ**

Na geração do relatório **Modelo 12** será apresentado um aviso, caso existirem itens movimentados, no período informado para geração, cujas classificações não possuírem relacionamento com a conta contábil, para que o cliente posso realizar o relacionamento. Caso o cliente optar em gerar o relatório mesmo assim, uma observação sobre falta de relacionamento será impressa no relatório.

O objetivo desse aviso é evitar que o relatório seja enviado para o TCE com informações faltantes, bem como evitar a abertura de solicitações questionando sobre divergências entre relatórios que foram gerados sem o devido relacionamento, e relatórios gerados após a realização dos relacionamentos de classificação com conta contábil.

Além disso, a função passou a manter os dados impressos no rodapé, que foram informados na última geração, para evitar o retrabalho de informa-los cada geração.

## <span id="page-16-3"></span>**14. Versão 517.01.24-000**

## <span id="page-16-4"></span>**14.1. Liberação 28/07/2017**

## <span id="page-16-5"></span>**14.1.1. Módulo Principal**

### **14.1.1.1. Cadastro de Item Patrimonial**

Para os clientes do RJ e ES a Consulta de Bens Patrimoniais do PRONIM CM foi modificada para listar somente as notas fiscais que foram recebidas pela UG na qual o item patrimonial está sendo cadastrado, objetivando evitar divergências entre as informações do CM e do PP.

### **14.1.1.2. Relatórios/ Emissão do Termo de Responsabilidade**

Foi disponibilizado o CPF do responsável no formatador de documentos, para que o mesmo possa ser impresso no documento formatado para impressão do Termo de Responsabilidade.

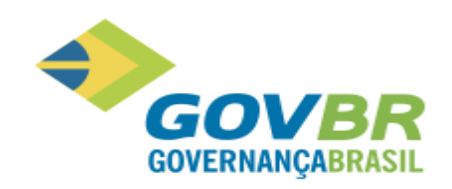

## <span id="page-17-0"></span>**Versão 516.02.11-000**

## <span id="page-17-1"></span>**14.2. Liberação 29/12/2016**

### <span id="page-17-2"></span>**14.2.1. Módulo Principal**

### **14.2.1.1. Cadastro de Item Patrimonial – TCE/ES**

#### **Solicitação 306093:**

Na guia "Dados Cadastrais", foi incluído um campo com o objetivo de possibilitar a informar o "Número da certidão de registro do bem intangível". Essa informação, quando preenchida, será relacionada no relatório "Inventário de Bens Intangível", da prestação de contas ao TCE/ES.

### **14.2.1.2. Relatórios/Prestações de Contas/ Geração de arquivos TCE/ES**

#### **Solicitação 306093:**

Os relatórios abaixo relacionados foram disponibilizados também no formato xml, para prestação de contas anual do exercício de 2016, conforme publicado pelo TCE/ES na IN 40/2016.

- Inventario de Bens Imóveis INVIMO
- Inventario de Bens Móveis INVMOV
- Inventario de Bens Intangíveis INVINT

## <span id="page-17-3"></span>**15. Versão 516.02.09-000**

## <span id="page-17-4"></span>**15.1. Liberação 19/12/2016**

### <span id="page-17-5"></span>**15.1.1. Módulo Principal**

#### **15.1.1.1. Cadastro de Item Patrimonial – TCE/ES**

#### **Solicitação 306093:**

Incluída uma guia com as informações específicas relacionadas aos Bens Imóveis, com o objetivo de permitir o registro de informações necessárias para a prestação de contas.

Esta alteração está disponível apenas para os clientes do Espirito Santo, e vale ressaltar que a guia somente será exibida para bens imóveis. A diferenciação entre bens móveis, imóveis e intangíveis será realizada através da funcionalidade Tabelas\Relacionamento da Classificação, onde deverá ser selecionado o tipo de relacionamento "Relacionamentos do TCE/ES".

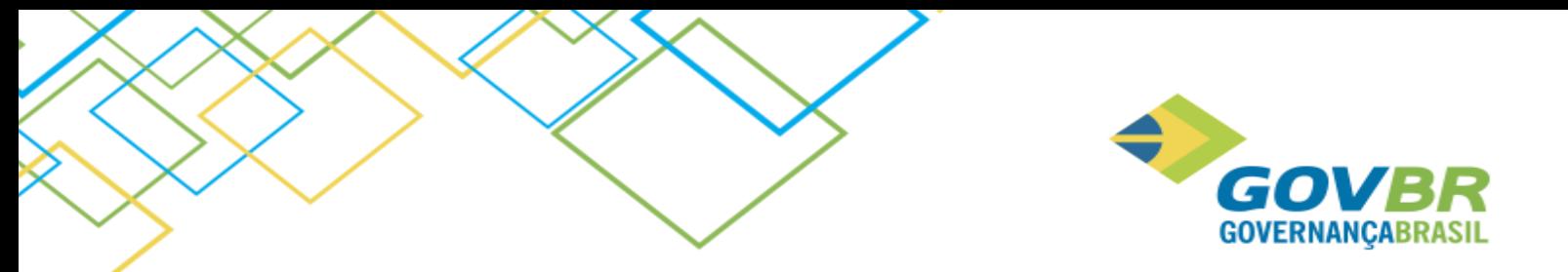

Caso a classificação não possuir o cadastro do "Relacionamento do TCE/ES" com a indicação da natureza do bem, o sistema não irá permitir a utilização dessa classificação para cadastrar novos bens. Para bens já cadastrados com uma classificação que não possua o relacionamento, na consulta destes, o sistema irá emitir um alerta, para que o cliente faça a indicação, para que então a guia Cadastro Imobiliário possa ser exibida.

## <span id="page-18-0"></span>**16. Versão 516.02.07-000**

## <span id="page-18-1"></span>**16.1. Liberação 01/12/2016**

## <span id="page-18-2"></span>**16.1.1. Módulo Principal**

### **16.1.1.1. Movimentações/Baixa/Baixa e Baixa Global**

#### **Solicitação 278903:**

Incluída uma validação, quando o PRONIM PP estiver integrado com o PRONIM AF, para não permitir realizar a baixa de um veículo caso existir movimentações posteriores (não estornadas) a data de baixa informada, para esse veículo no PRONIM AF, com o objetivo de impedir inconsistências posteriores na prestação de contas dessas informações. Esta alteração aplica-se a todos os estados e as movimentações do PRONIM AF que são consistidas são:

- Abastecimentos
- Troca de Óleo
- Serviços de Manutenção
- Trânsito, Troca de Hodômetro
- Agregação de Itens de Material
- Agregação de/a outros veículos
- Apropriação de Custos
- Complemento de Óleo
- Lubrificação
- Troca de Combustível
- Agregação de Item a veículo Agregado

Além disso, para o estado de Minas Gerais, foi incluída uma validação adicional para não permitir realizar a baixa retroativa de veículos, quando a prestação de contas já foi fechada para o mês informado na data da baixa, bem como não permitir estornar uma baixa caso a prestação de contas já foi fechada para a data informada no estorno.

#### **16.1.1.2. Relatório>Itens>Itens por código ou placa**

#### **Solicitação 305353:**

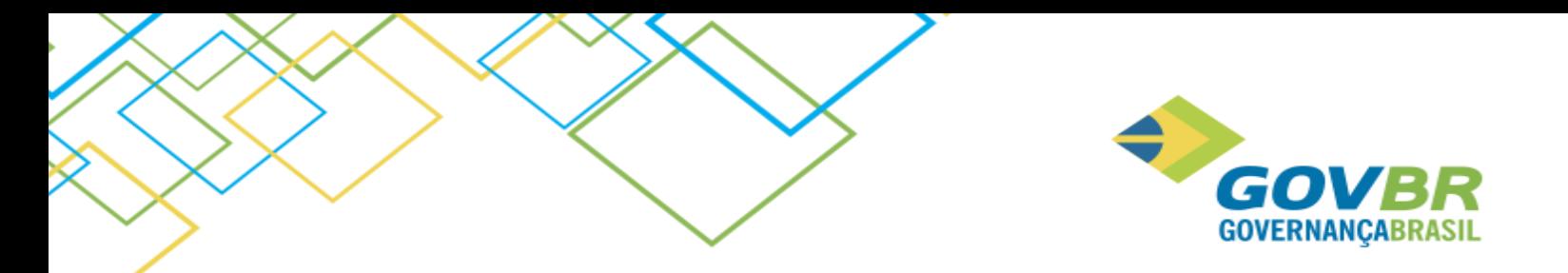

O relatório foi alterado para permitir filtrar pela descrição do item, de forma que liste todos os itens que contenham a referida descrição informada no filtro. Este filtro será aplicado na descrição completa ou na descrição resumida do item, conforme opção indicada na tela do relatório.

## <span id="page-19-0"></span>**17. Versão 516.01.06-000**

## <span id="page-19-1"></span>**17.1. Liberação 01/07/2016 - 516.01.06-000**

Em função da liberação que impactou o produto PRONIM® LC, o PRONIM® PP está tendo sua versão alterada para manter a compatibilidade de versão com os demais produtos da área de Administração de Suprimentos.

## <span id="page-19-2"></span>**17.2. Liberação 17/06/2016 - 516.01.05-000**

Os produtos da área de Administração de Suprimentos tiveram sua versão alterada, porém não em virtude de evoluções no sistema, mas de correções que impactaram significativamente o sistema, requerendo assim que fosse liberada nova versão ao invés de patch de correção.

## <span id="page-19-3"></span>**17.3. Liberação 10/06/2016 - 516.01.04-000**

Os produtos da área de Administração de Suprimentos tiveram sua versão alterada, porém não em virtude de evoluções no sistema, mas de correções que impactaram significativamente o sistema, requerendo assim que fosse liberada nova versão ao invés de patch de correção.

## <span id="page-19-4"></span>**17.4. Liberação 27/05/2016 - 516.01.03-000**

Os produtos da área de Administração de Suprimentos tiveram sua versão alterada, porém não em virtude de evoluções no sistema, mas de correções que impactaram significativamente o sistema, requerendo assim que fosse liberada nova versão ao invés de patch de correção.

## <span id="page-19-5"></span>**17.5. Liberação 13/05/2016 - 516.01.02-000**

Em função da liberação que impactou os produtos PRONIM® LC, PRONIM® LC Kit Proposta, PRONIM® CM e PRONIM® AF, o PRONIM® PP está tendo sua versão alterada para manter a compatibilidade de versão com os demais produtos da área de Administração de Suprimentos.

## <span id="page-19-6"></span>**17.6. Liberação 08/04/2016 - 516.01.00-000**

O sistema PRONIM® PP está sendo atualizado com a liberação do release 516.01. Cabe ressaltar que a versão do produto está sendo alterada para manter a compatibilidade de versão com os demais produtos da solução PRONIM®. Esta nova versão traz também novas imagens do sistema.

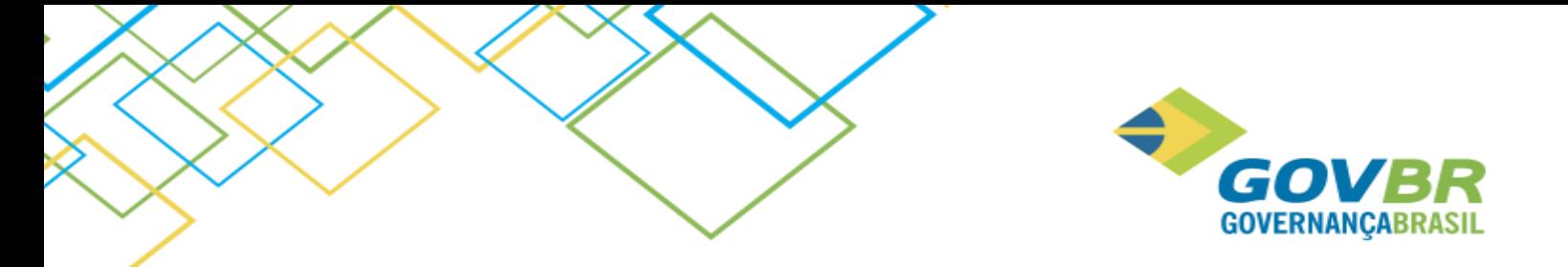

## <span id="page-20-0"></span>**17.7. Liberação 04/03/2016 – 515.05.13-000**

Em função da liberação que impactou o produto PRONIM® LC, o PRONIM® PP está tendo sua versão alterada para manter a compatibilidade de versão com os demais produtos da área de Administração de Suprimentos.

## <span id="page-20-1"></span>**17.8. Liberação 19/02/2016 - 515.05.12-000**

Em função da liberação que impactou o produto PRONIM® LC, o PRONIM® PP está tendo sua versão alterada para manter a compatibilidade de versão com os demais produtos da área de Administração de Suprimentos.

## <span id="page-20-2"></span>**17.9. Liberação 12/02/2016 - 515.05.11-000**

Em função da liberação que impactou o produto PRONIM® LC, o PRONIM® PP está tendo sua versão alterada para manter a compatibilidade de versão com os demais produtos da área de Administração de Suprimentos.

## <span id="page-20-3"></span>**17.10. Liberação 05/02/2016 - 515.05.10-000**

### <span id="page-20-4"></span>**17.10.1. Módulo Cadastro**

#### **17.10.1.1. Fornecedor/Cadastro de Fornecedor**

#### **IPP AS0055 – TCE/MG**

A fim de atender a Prestação de Contas do Estado de Minas Gerais e adequar a geração do arquivo "HABLIC" conforme leiaute disponibilizado pelo Tribunal de Contas, foram realizadas implementações na "Guia Quadro Societário", localizada no "Cadastro de Fornecedor", de forma que foi acrescentado ao campo "Tipo de Registro", a opção **Portal do Empreendedor (Microempreendedor Individual – MEI)**, que quando marcada, desabilita o campo **Número do Registro**.

## <span id="page-20-5"></span>**17.11. Liberação 30/12/2015 - 515.05.09-000**

### <span id="page-20-6"></span>**17.11.1. Módulo Principal**

### **17.11.1.1. Relatórios/Prestação de Contas/Anexo TC-15 TCE / RO**

#### **IPP AS0035 – TCE/RO**

A fim de gerar informações para a Prestação de Contas Anual do Estado de Rondônia, foi criada a funcionalidade **Anexo TC-15 TCE/RO**, cujo Relatório de Inventário Físico-Financeiro de Bens Móveis trará informações referentes aos itens patrimoniais não baixados, na posição de uma determinada data, para uma Unidade Gestora ou para todas, sendo esta última apresentada de forma consolidada. Será possível selecionar a ordenação do

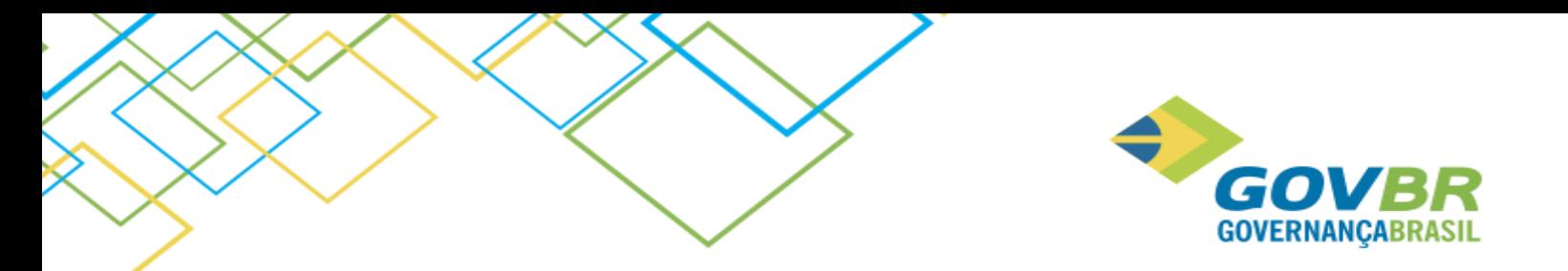

relatório; selecionar o tipo de bem a ser listado; filtrar itens patrimoniais contábeis, não contábeis ou todos, e definir se a impressão da descrição será feita de forma completa ou reduzida. Também permitirá que sejam inseridos dados referentes ao Titular da Unidade e Contador/Técnico Contabilidade.

### **17.11.1.2. Tabelas/Relacionamento da Classificação**

Ainda referente à geração de informações para a Prestação de Contas Anual ao TCE/RO, foi adicionado à funcionalidade **Relacionamento da Classificação**, a opção **Relacionamentos do TCE/RO**, que permitirá relacionar à classificação dos itens patrimoniais, o tipo de utilização e natureza do bem, para a geração do relatório Anexo TC-15 TCE/RO.

## <span id="page-21-0"></span>**17.12. Liberação 18/12/2015 - 515.05.08-000**

## <span id="page-21-1"></span>**17.12.1. Módulo Principal**

### **17.12.1.1. Relatórios/Prestação de Contas**

#### **AS1507E02 – Melhorias e Integrações IPP AS0053 – TCE/ES – PCA 2015**

Com o intuito de adequar o PRONIM® PP para atender à Prestação de Contas Anual do Estado do Espírito Santo, referente à movimentação dos bens patrimoniais, foram realizadas alterações no sistema, as quais podem ser conferidas abaixo:

- Foi criada a opção **Configuração da Prestação de Contas do TCE-ES** no menu **Prestação de Contas**, com a função de permitir que seja configurado o caminho onde está localizado o servidor do PRONIM® CP ("cpODBC.ini"), caso este não esteja integrado ao PRONIM® PP, e também configurar o caminho onde está localizado o Módulo IAES ("IAES.exe").
- Também foi criada no mesmo menu, a opção **Geração de Arquivos TCE/ES**, a qual fará o direcionamento ao módulo IAES para a geração dos arquivos do TCE/ES. Caso o caminho do arquivo "IAES.exe" não tenha sido configurado, ao acessar esta funcionalidade, será apresentada a tela para a devida configuração.

Cabe ressaltar que estas alterações estarão disponíveis somente para o estado do Espírito Santo.

## **17.12.1.2. Tabelas/Relacionamentos da Classificação**

### **AS1507E02 – Melhorias e Integrações IPP AS0053 – TCE/ES – PCA 2015**

A funcionalidade referente ao relacionamento da classificação passou por alterações, de forma que foi acrescentado ao campo **Tipo de Relacionamento**, a opção **Relacionamentos do TCE/ES**, com o intuito de permitir que os bens sejam listados nos relatórios conforme sua natureza e tipo de utilização. Os bens que não possuírem o relacionamento da classificação não serão listados nos relatórios de Prestação de Contas.

Cabe ressaltar que estas alterações estarão disponíveis somente para o estado do Espírito Santo.

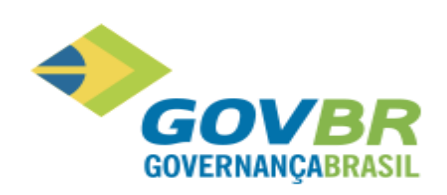

## <span id="page-22-0"></span>**17.13. Liberação 30/11/2015 – 515.05.06-000**

## <span id="page-22-1"></span>**17.13.1. Módulo Movimentações**

## **17.13.1.1. Item Patrimonial/Exclusão de Itens**

## **Item Patrimonial/Conferência de Compra do Patrimônio**

### **Estorno de Movimentações**

#### **Relacionamento de Unidades Gestoras**

No PRONIM® PP a Unidade Gestora é vinculada à Localização, desta forma, quando há a necessidade de alterar a Unidade Gestora, deve ser cadastrada uma nova Localização para a nova Unidade Gestora, realizar a baixa de todos os itens e o ingresso na nova localização.

Existem três situações, conforme abaixo, onde há relacionamento do Empenho à Unidade Gestora:

- **Estorno de Movimentações**
	- o Inclusão de valor complementar: Quando é realizado o estorno de um Valor Complementar relacionado a um Empenho, o sistema efetua a busca dos Empenhos registrado do PRONIM® CP que estão pendentes de liquidação. Nesta consulta é utilizado o Ano de Emissão de Empenho, o Número do Empenho e a Unidade Gestora, porém o Empenho pode estar relacionado à outra Unidade Gestora – que pode ter sido alterada.
- **Exclusão de Item:** Quando é realizada a exclusão de um item, o sistema efetua a busca dos Empenhos registrado do PRONIM® CP – podendo ser referentes ao ingresso do item ou inclusão de valores complementares - que estão pendentes de liquidação. Nesta consulta é utilizado o Ano de Emissão de Empenho, o Número do Empenho e a Unidade Gestora, porém o Empenho pode estar relacionado à outra Unidade Gestora – que pode ter sido alterada.
- **Conferência de Compra do Patrimônio:** A conferência dos itens realiza o registro da liquidação dos Empenhos relacionado ao item ou aos valores complementares. Se o item/valor complementar tiver um Empenho relacionado em um exercício e a conferência for feita no exercício posterior, pode ocorrer da Unidade Gestora relacionada a este Empenho ter sido alterada.

Houve a necessidade de ajustar o sistema, para que ao realizar as situações relacionadas acima, o sistema consulte qual a Unidade Gestora correta do Empenho, e garanta que a gravação ocorra de forma correta.

## <span id="page-22-2"></span>**17.14. Liberação 13/11/2015 – 515.05.05-003**

Em função da liberação que impactou o produto PRONIM® CM, o PRONIM® PP está tendo sua versão alterada para manter a compatibilidade de versão com os demais produtos da área de Administração de Suprimentos.

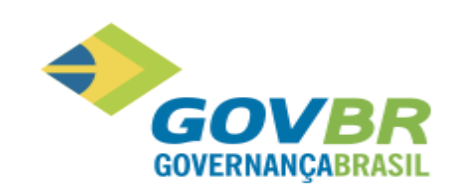

## <span id="page-23-0"></span>**17.15. Liberação 16/10/2015 – 515.05.04-000**

Em função da liberação que impactou o produto PRONIM® LC e PRONIM® AF, o PRONIM® PP está tendo sua versão alterada para manter a compatibilidade de versão com os demais produtos da área de Administração de Suprimentos.

## <span id="page-23-1"></span>**17.16. Liberação 18/09/2015 – 515.05.03-000**

Em função da liberação que impactou o produto PRONIM® CM, o PRONIM® PP está tendo sua versão alterada para manter a compatibilidade de versão com os demais produtos da área de Administração de Suprimentos.

## <span id="page-23-2"></span>**17.17. Liberação 11/09/2015 – 515.05.02-002**

## <span id="page-23-3"></span>**17.17.1. Módulo Principal**

### **17.17.1.1. Relatórios/Inventário**

#### **PRONIM PP – Geração do relatório de inventário em formato xls**

Com o intuito de disponibilizar o relatório de inventário em outro formato, foi feita uma implementação no sistema, onde foi disponibilizado na funcionalidade "Inventário", o botão "Imprimir XLS", o qual permite que o relatório seja exportado para planilha eletrônica.

## <span id="page-23-4"></span>**17.18. Liberação 14/08/2015 – 515.05.01-002**

Em função da liberação que impactou o produto PRONIM® CM, o PRONIM® PP está tendo sua versão alterada para manter a compatibilidade de versão com os demais produtos da área de Administração de Suprimentos.

## <span id="page-23-5"></span>**17.19. Liberação 07/08/2015 - 515.05.01-001**

Em função da liberação que impactou o produto PRONIM® LC, o PRONIM® PP está tendo sua versão alterada para manter a compatibilidade de versão com os demais produtos da área de Administração de Suprimentos.

## <span id="page-23-6"></span>**17.20. Liberação 31/07/2015 - 515.05.01**

Em função da liberação evolutiva 266294 que impactou o produto PRONIM® AF, o PRONIM® PP está tendo sua versão alterada para manter a compatibilidade de versão com os demais produtos da área de Administração de Suprimentos.

## <span id="page-24-0"></span>**18. Release 515.05**

Está sendo liberada a release 515.05, onde estão contempladas todas as liberações evolutivas do produto. Abaixo se encontram todas as liberações realizadas até então.

## <span id="page-24-1"></span>**18.1. Liberação 17/07/2015 - 515.05.00-001**

## <span id="page-24-2"></span>**18.1.1. Módulo Movimentação**

### **18.1.1.1. Avaliação Patrimonial**

### **Solicitação 260341:**

Com o intuito de facilitar a busca e identificação de informações referentes aos bens patrimoniais, foi realizada uma implementação na funcionalidade de Avaliação Patrimonial, onde foi acrescentado um filtro com as opções "Código", "Placa" e "Código do Bem TCE/PR", sendo este último visível somente para o estado do Paraná, permitindo assim que seja realizada a pesquisa conforme a opção escolhida.

Também foi acrescentado um painel para realizar a ordenação dos bens listados, que poderão ser ordenados por "Código", "Descrição" e "Placa", sendo de forma "Crescente" ou "Decrescente".

## <span id="page-24-3"></span>**18.2. Liberação 12/06/2015 - 515.01.10**

Em função da liberação da demanda 262770 que impactou o produto PRONIM® AF, o PRONIM® PP está tendo sua versão alterada para manter a compatibilidade de versão com os demais produtos da área de Administração de Suprimentos.

## <span id="page-24-4"></span>**18.3. Liberação 29/05/2015 - 515.01.09**

Devido a implementações realizadas na área de Suprimentos, para atender à demanda 223818, o produto PRONIM® PP sofreu impacto.

Foi acrescentado um campo numa tabela interna do sistema, referente aos tipos de baixa, para que seja relacionado o tipo de movimento determinado pelo TCE/MG.

## <span id="page-24-5"></span>**18.4. Liberação 15/05/2015 - 515.01.08**

### <span id="page-24-6"></span>**18.4.1. Módulo Principal**

### **18.4.1.1. Movimentações/Valor Complementar**

#### **Solicitação 233360:**

**GOV** 

**GOVERNANCABRASIL** 

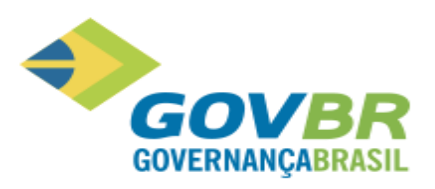

Quando há integração entre o PRONIM® PP e o PRONIM® CP, sempre quando são realizadas movimentações no PRONIM® PP, as mesmas refletem na contabilidade através das Regras de Contabilização definidas no PRONIM® CP ou através do "Painel de Empenhos".

Ao ingressar um valor complementar com empenho para um bem, o sistema assumia o tipo de ingresso do bem original. Sendo o tipo de ingresso do bem original diferente de "Compra" ou "Construção" e tendo sido informado o empenho no valor complementar, deveria ser gerada integração para o "Painel de Empenhos", porém o sistema buscava as Regras Contábeis e ocasionava as seguintes situações:

- Não localizava regras para realizar o lançamento contábil, ocasionando erro no sistema;
- Localizava as regras e efetuava o lançamento contábil, porém em duplicidade, sendo o primeiro devido ao ingresso no PRONIM® PP e o segundo pela liquidação do Empenho.

Diante desta situação foram realizadas alterações no sistema, conforme abaixo:

Na funcionalidade "Valor Complementar" do PRONIM® PP, foi habilitado, para todos os estados, o campo "Tipo de Ingresso" somente com as opções "Compra", "Construção" e "Outras Incorporações", conforme já ocorria no estado do Paraná, sendo este de preenchimento obrigatório.

Para cada Tipo de Ingresso Informado será obedecida a regra, conforme descrito abaixo, lembrando que a regra somente se aplica se o Empenho Orçamentário não for vinculado e houver integração entre o PRONIM® PP e o PRONIM® CP:

- Para o tipo de ingresso "Compra", o PRONIM® PP será enviada ao PRONIM® CP a regra "16 Ingresso de Valor Complementar – Compra;
- Para o tipo de ingresso "Construção", o PRONIM® PP será enviada ao PRONIM® CP a regra "17 Ingresso de Valor Complementar – Construção;
- Para o tipo de ingresso "Outras Incorporações", o PRONIM® PP será enviada ao PRONIM® CP a regra "18 - Ingresso de Valor Complementar – Outras Incorporações.

Cabe ressaltar que a inclusão do campo "Tipo de Ingresso" não terá nenhum impacto caso não seja utilizada integração entre os sistemas PRONIM® PP e PRONIM® CP; ou caso seja utilizada a integração entre os sistemas, porém não seja utilizada as regras de contabilização devido aos lançamentos de valor complementar serem vinculados aos respectivos empenhos.

### **18.4.1.2. Movimentações/Cadastro/Cadastro de Item Patrimonial**

#### **Movimentações/Cadastro/Cadastro de Item em Comodato**

#### **Solicitação 233360:**

Ao realizar o cadastro de um item Patrimonial ou em Comodato, e informar um Valor Complementar, será obedecida a regra, conforme descrito abaixo, lembrando que a regra somente se aplica se o Empenho Orçamentário não for vinculado e houver integração entre o PRONIM® PP e o PRONIM® CP:

- Para o tipo de ingresso "Compra", o PRONIM® PP será enviada ao PRONIM® CP a regra "16 Ingresso de Valor Complementar – Compra;
- Para o tipo de ingresso "Construção", o PRONIM® PP será enviada ao PRONIM® CP a regra "17 Ingresso de Valor Complementar – Construção;
- Para o tipo de ingresso "Outras Incorporações", o PRONIM® PP será enviada ao PRONIM® CP a regra "18 - Ingresso de Valor Complementar – Outras Incorporações.

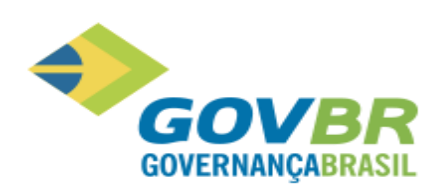

### **18.4.1.3. Movimentações/Estorno de Movimentações**

#### **Solicitação 233360:**

Ao realizar o estorno da inclusão de um Valor Complementar, será obedecida a regra, conforme descrito abaixo, lembrando que a regra somente se aplica se o Empenho Orçamentário não for vinculado e houver integração entre o PRONIM® PP e o PRONIM® CP:

- Para o tipo de ingresso "Compra", o PRONIM® PP será enviada ao PRONIM® CP a regra "16 Ingresso de Valor Complementar – Compra;
- Para o tipo de ingresso "Construção", o PRONIM® PP será enviada ao PRONIM® CP a regra "17 Ingresso de Valor Complementar – Construção;
- Para o tipo de ingresso "Outras Incorporações", o PRONIM® PP será enviada ao PRONIM® CP a regra "18 - Ingresso de Valor Complementar – Outras Incorporações.

### **18.4.1.4. Arquivos/Integração dos Sistemas/Regras de Contabilização (localizada no PRONIM® CP)**

#### **Solicitação 233360:**

Para garantir que o lançamento do Valor Complementar realizado no PRONIM® PP seja contabilizado de forma correta no PRONIM® CP, após a atualização da sua versão, se faz necessário realizar as alterações na funcionalidade "Regras de Contabilização" conforme abaixo:

- Desativar a (as) regra (as) de contabilização que utilizam o código de sub operação 15, correspondente ao valor complementar;
- Para substituir a (as) regra (as) de contabilização desativada (as), deverão ser criadas novas regras:
	- o Regra "16 Ingresso de Valor Complementar Compra;
	- o Regra "17 Ingresso de Valor Complementar Construção;
	- o Regra "18 Ingresso de Valor Complementar Outras Incorporações.
	- o Ou uma regra que tenha o código de sub operação maior ou igual a 16.

Cabe ressaltar que utilizando os sistemas PRONIM® PP e PRONIM® CP integrados, será necessário atualizar a versão dos dois sistemas para garantir a compatibilidade de funcionamento dos mesmos.

### **18.4.1.5. Relatórios/Prestação de Contas/Relatório TCE / RJ**

#### **Solicitação 224239:**

Através do PRONIM® PP é possível gerar os arquivos com informações das movimentações efetuadas no sistema para serem enviadas ao Tribunal de Contas do Estado do Rio de Janeiro.

O sistema já permitia a emissão de quatro relatórios exigidos para prestação de contas, porém houve a necessidade da adequação de mais quatros tipos.

Diante desta situação, foram acrescentadas na funcionalidade "Relatório TCE/RJ" os seguintes modelos de relatórios:

- **Modelo 13 TCE/RJ:** com informações referentes aos Bens Patrimoniais Termo de Conferência Anual;
- **Modelo 14 TCE/RJ:** com informações referentes aos Bens Patrimoniais Pronunciamento do Dirigente;
- **Modelo 15 TCE/RJ:** com informações referentes aos Bens Patrimoniais Declaração do Responsável pelo Setor Contábil;

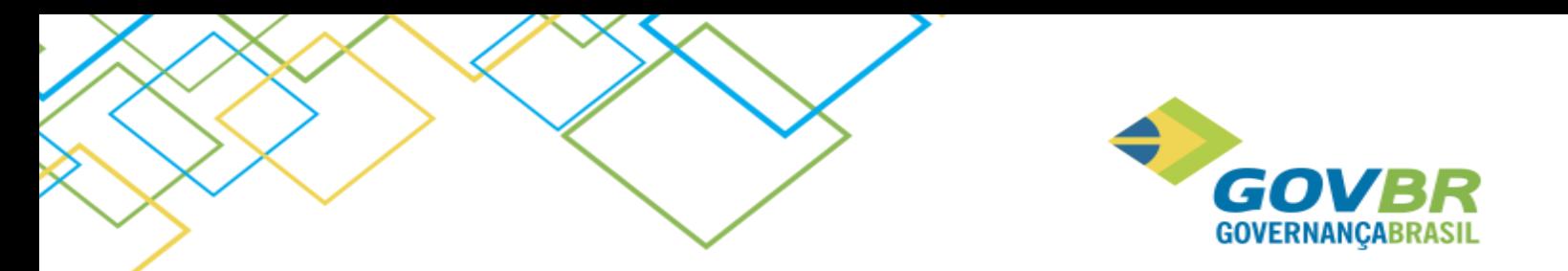

• **Modelo 16 TCE/RJ:** com informações referentes aos Bens Patrimoniais – Termo de Transferência de Responsabilidade.

Cabe ressaltar que estas alterações só estarão disponíveis para o estado do Rio de Janeiro.

## <span id="page-27-0"></span>**18.5. Liberação 08/05/2015 - 515.01.07**

Em função da liberação da demanda 257620 que impactou o produto PRONIM® LC, o PRONIM® PP está tendo sua versão alterada para manter a compatibilidade de versão com os demais produtos da área de Administração de Suprimentos.

## <span id="page-27-1"></span>**18.6. Liberação 10/04/2015 - 515.01.06**

### <span id="page-27-2"></span>**18.6.1. Módulo Principal**

### **18.6.1.1. Relatórios/Inventário**

#### **Solicitação 255935:**

Foi identificada a necessidade de que o "Relatório de Inventário" seja apresentado separadamente para os itens baixados e em uso, onde deve ser apresentado o total de itens inventariados e o total de itens baixados. Para atender à necessidade identificada, foram realizados ajustes no sistema, de modo que os totais (Itens Inventariados e Itens Baixados) sejam impressos no "Relatório de Inventário". Quando impresso com a opção "Completo" selecionada, o relatório passará a contar com os totalizadores "Total de Itens Inventariados Baixados" e "Total do Valor dos Itens Baixados". Cabe ressaltar que esta alteração é exclusiva para o Estado do Espírito Santo.

## <span id="page-27-3"></span>**18.7. Liberação 26/03/2015 - 515.01.05**

### <span id="page-27-4"></span>**18.7.1. Módulo Principal**

Em função da liberação evolutiva 221338 que impactou o produto PRONIM® LC, o PRONIM® PP está tendo sua versão alterada para manter a compatibilidade de versão com os demais produtos da área de Administração de Suprimentos.

## <span id="page-27-5"></span>**18.8. Liberação 20/03/2015 - 515.01.04**

Em função da liberação evolutiva 230080 que impactou o produto PRONIM® AF, o PRONIM® PP está tendo sua versão alterada para manter a compatibilidade de versão com os demais produtos da área de Administração de Suprimentos.

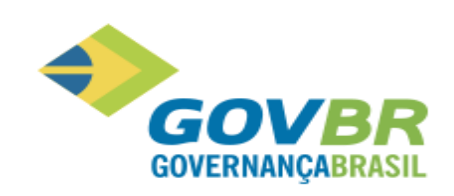

## <span id="page-28-0"></span>**18.9. Liberação 13/03/2015 - 515.01.03-001**

## <span id="page-28-1"></span>**18.9.1. Módulo Principal**

### **18.9.1.1. Relatórios/Demonstrativo Patrimonial**

### **Solicitação 237413:**

Foi disponibilizada uma nova opção dentro do Demonstrativo Patrimonial, visível apenas para o Estado do Espirito Santo, através da qual é possível visualizar os valores de Entrada e Saída por tipo de ingresso e tipo de baixa, juntamente os valores de Saldo Anterior, Entrada, Saída e Saldo Atual das respectivas contas contábeis no CP.

A partir desse relatório detalhado, é possível elaborarem manualmente os Anexo 16, 16, 17 e 18, para prestação de contas ao TCE/ES do exercício de 2014.

## <span id="page-28-2"></span>**18.10. Liberação 06/03/2015 - 515.01.03**

Em função da liberação evolutivas 222507 que impactou o produto PRONIM® CM e PRONIM® LC, o PRONIM® PP está tendo sua versão alterada para manter a compatibilidade de versão com os demais produtos da área de Administração de Suprimentos.

## <span id="page-28-3"></span>**18.11. Liberação 30/01/2015 - 515.01.02**

## <span id="page-28-4"></span>**18.11.1. Módulo Principal**

### **18.11.1.1. Relatórios/Demonstrativo Patrimonial/Consulta**

### **Solicitação 248329:**

O sistema estava apresentando erro no relatório demonstrativo patrimonial que não estava apurando corretamente estornos de valor complementar quando o estorno é realizado em mês diferente do mês de lançamento do valor complementar.

O problema estava ocorrendo por que havia erros na base de dados decorrentes da alteração do comportamento da tela de cadastro de itens patrimoniais e de itens em comodato.

Para solucionar o problema foi desenvolvido um arquivo script para ajustar os registros incorretos na base de dados.

## <span id="page-28-5"></span>**18.12. Liberação 23/12/2014 - 515.01.01**

## <span id="page-28-6"></span>**18.12.1. Módulo Principal**

### **18.12.1.1. Relatórios/Movimentação**

**Solicitação 241564:**

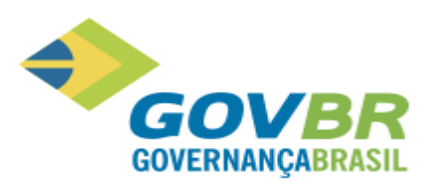

Ao gerar o relatório os valores estavam sendo exibidos com diferenças de alguns centavos.

O problema ocorria, pois o sistema estava arredondando os valores demonstrados, com isso eram apresentados divergentes dos valores originais.

Para solucionar o problema foi feita uma alteração no sistema, para que sejam apresentados os valores originais sem arredondamentos.

### **18.12.1.2. Tabelas/Localização**

#### **Solicitação 245858:**

Na tentativa de desativar uma determinada localização, o sistema informava que ainda havia um item cadastrado na localização. Após transferir o item e emitir um relatório de itens por localização, era informado que não existia itens vinculados à classificação, porém ao realizar uma nova tentativa de desativar a localização, o sistema ainda informava que existia item vinculado, impedindo assim a realização do procedimento.

O problema ocorria, pois o sistema não permitia desativar uma classificação na mesma data em que havia sido feita transferência de itens patrimoniais existentes nela. E a mensagem apresentada impedia a realização do procedimento, porém não informava o real motivo.

Para solucionar o problema foi feito um ajuste no sistema, onde ao tentar desativar uma localização que não possui itens mas possui movimentações coincidentes no mesmo dia da tentativa de desativação, será apresentada uma nova mensagem contendo o motivo do impedimento.

#### **18.12.1.3. Inicialização do Sistema**

#### **Solicitação 246058:**

Após a atualização do sistema para a versão 514.14.00 foi verificado que estavam sendo perdidos os relacionamentos das classificações no patrimônio, onde apareciam no sistema de patrimônio somente as classificações sintéticas.

O problema ocorria, pois no PRONIM® CP existia mais de uma ocorrência por plano de contas, desta forma o PRONIM® PP não identificava mais as contas contáveis, o que ocasionava o erro.

Para solucionar o problema foi feita uma correção no sistema, onde mesmo havendo uma ou mais ocorrências por plano de contas, as contas contábeis serão apresentadas corretamente.

## <span id="page-29-0"></span>**18.13. Liberação 12/12/2014 - 515.01.00**

### <span id="page-29-1"></span>**18.13.1. Módulo Principal**

### **18.13.1.1. Relatórios/Prestação de Contas/Relatório TCERJ**

#### **Solicitação 245225:**

Ao efetuar um estorno de avaliação patrimonial e gerar o relatório modelo 11, o mesmo retornava o registro do valor antigo, porém no relatório modelo 12 não ocorria o mesmo.

O problema ocorria, pois na geração do relatório 12 o sistema considerava os movimentos de reavaliação que foram estornados.

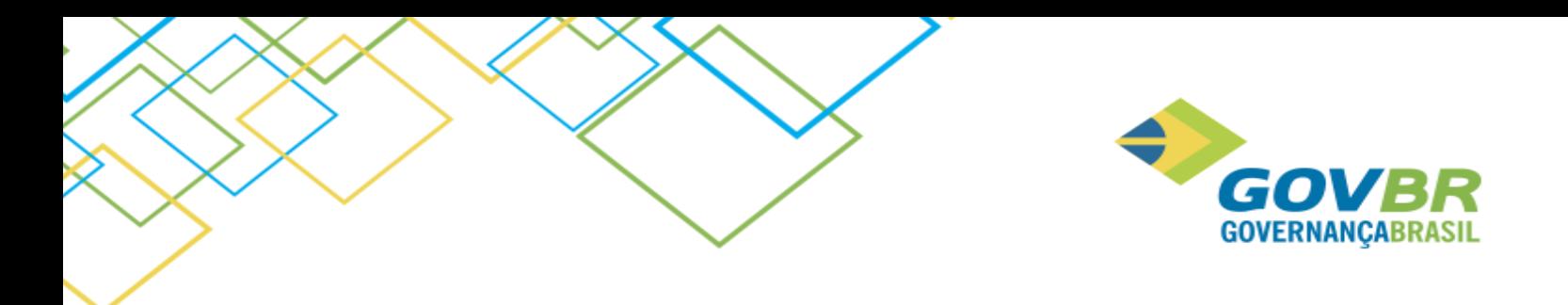

Para solucionar o problema foi feito um ajuste no sistema onde serão desconsiderados os movimentos de reavaliação que foram estornados, ao gerar o relatório 12.